## xello

## **Feed del panel de Xello**

¡Xello tiene un nuevo panel! Encontrarás lo de siempre, como las características **Evaluaciones**, **Planificación de educación superior**, **Lecciones**, **Tareas** y más, pero ahora también verás el feed.

## **Cómo funciona el feed**

El feed está completamente personalizado para ti. Se basa en las profesiones, instituciones y carreras que guardas y en los temas que más te interesan. Por eso, cuanto más interactúes con las características de Xello, más personalizado será el feed para ti y tus intereses.

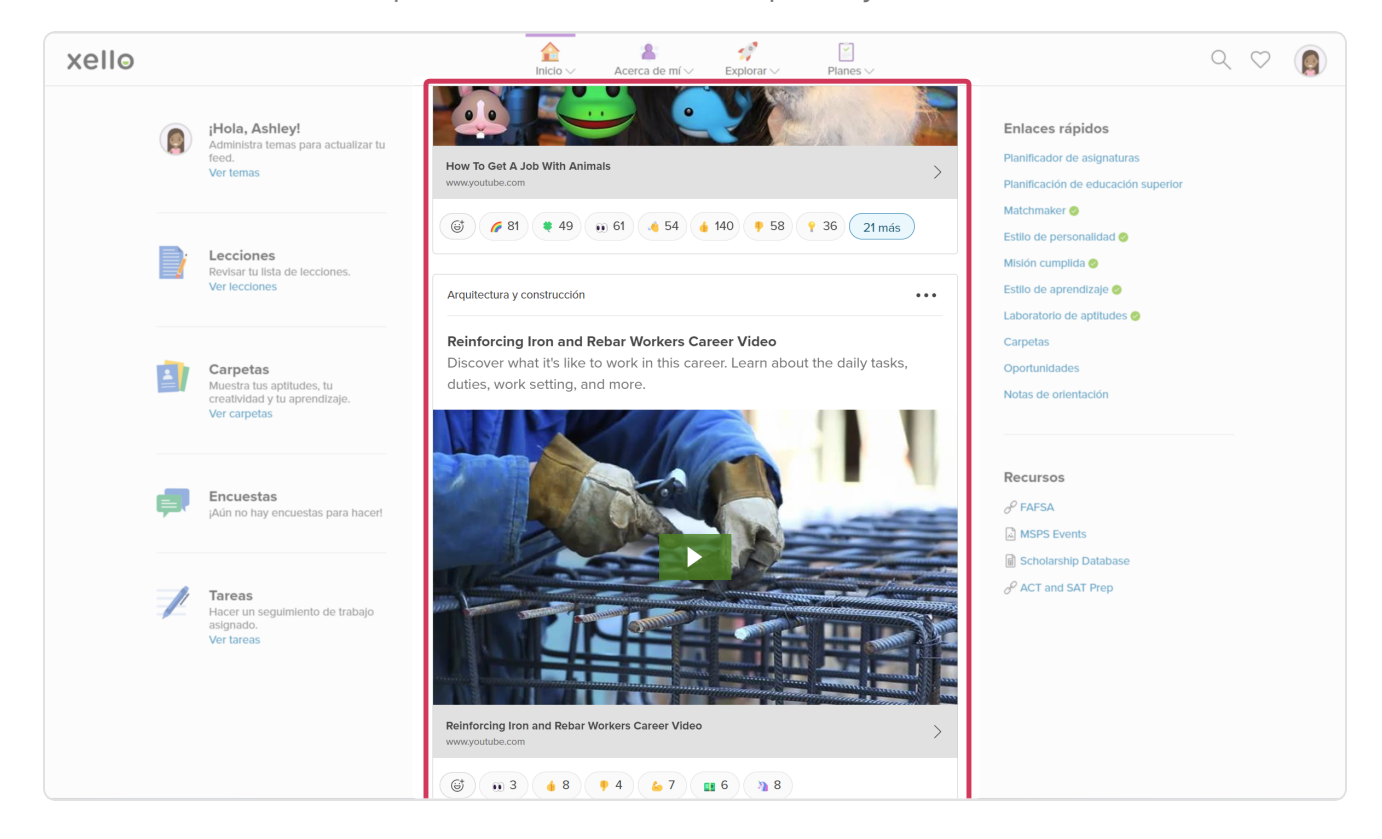

Para cambiar y ajustar el foco del feed, haz clic en **Ver temas** y selecciona tus temas favoritos.

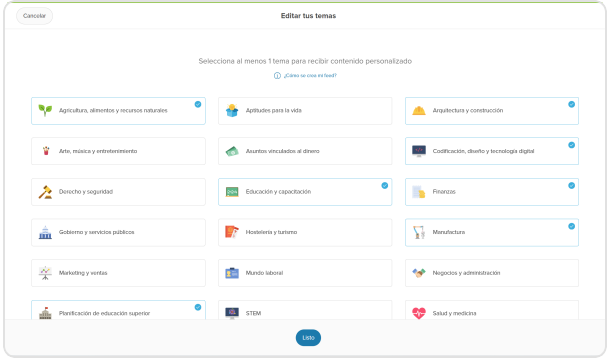

A medida que navegas por el feed, reacciona para mostrar los temas que te interesan.

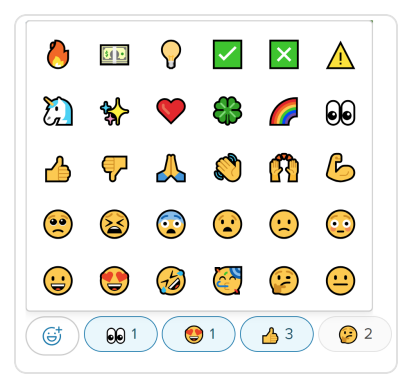